# PyTorch

Introduction à l'apprentissage automatique – GIF-4101 / GIF-7005 Professeur : Christian Gagné

Semaine 10

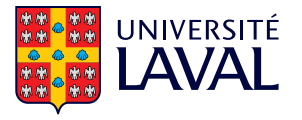

# <span id="page-1-0"></span>[10.8 Notions de base sur PyTorch](#page-1-0)

- Librairie de différentiation automatique pour l'apprentissage profond
- Début octobre 2016 par une équipe de Facebook
- Construit par dessus le moteur C de Torch
- Plus *pythonesque* que TensorFlow
- Très proche de la syntaxe de numpy
- Supporte les calculs par GPU (extrêmement rapide, facteur 10!)
- Supporte les graphes dynamiques
- Stable et utilisable pour déploiement à grande échelle

### Concept de tenseur

- Pytorch est organisé autour d'opérations de manipulation de tenseurs, incluant dérivation automatique
	- Créer un tenseur à partir d'une liste avec torch. <type>Tensor()

```
import torch
a = torch. FloatTensor([[1, 2, 3], [2, 3, 4]])
```
 $\bullet$  Créer un tenseur aléatoire

 $a =$  torch.randn $(2, 3)$ print(a)

```
>> tensor([[ 0.0991, -0.8607, 0.8124],
         [ 2.1726, 0.7590, -0.2185]
```
• Créer un tenseur à partir d'un array Numpy

 $a =$  torch.from\_numpy(numpy\_array)

• On peut effectuer toute sorte d'opérations sur les tenseurs

```
a = torch. FloatTensor ([1, 2, 3], [2, 3, 4]])b = torch. FloatTensor ([4, 3, 3], [5, 3, 4])
c = a + bprint(c)
```

```
>> tensor([[5., 5., 6.],
          [7., 6., 8.]]
```
• Liste complète ici : <https://pytorch.org/docs/stable/torch.html>

## Dérivation automatique

- Durant l'application des opérations, PyTorch se construit un graphe de calcul
	- Ce graphe permet de suivre toutes les opérations nécessaires au calcul du résultat
- Ensuite facile de calculer automatiquement la dérivée à chaque étape du graphe
	- Pour indiquer le calcul de la dérivée par rapport à un certain tenseur, utiliser paramètre requires\_grad

 $a =$  torch. FloatTensor( $[[1,2,3], [2,3,4]]$ , requires\_grad=True)

• Ou bien une fois le tenseur existant

a.requires\_grad = True

## Exemple d'une régression linéaire  $(1/2)$

• Déclarer vecteur de poids et un biais aléatoire

```
# 10 dimensions
W = torch.randn(10, requires_grad=True)
b = torch.randn(1, requires_grad=True)
```
• Executer la chaîne d'opération (très proche de numpy)

```
# y_hat est la sortie prédite, x l'entrée
y_hat = W. dot(x) + b
```
• Calculer l'erreur quadratique

# y est la sortie désirée err =  $0.5 * (y_hat - y) ** 2$ 

## Exemple d'une régression linéaire  $(2/2)$

• Dériver l'équation à l'aide de la méthode backward()

```
err.backward()
```
• On peut alors récupérer dérivées dans les tenseurs  $W$  et  $b$ 

 $W_{\text{grad}} = W_{\text{grad}}$  $b_{\text{grad}} = b$ .grad

• Faire un pas dans la bonne direction pour descendre le gradient

 $W = W - eta * W . grad$  $b = b - eta * b . grad$ 

- Possible de faire facilement toutes les opérations sur les tenseurs sur un GPU
	- PyTorch définit tenseurs torch.cuda.<type>Tensor de la même manière que ceux vus préalablement.
	- Pour traduire un tenseur d'un type non-GPU (non-cuda) à un type GPU (cuda) et inversement, il suffit d'utiliser la méthode to :

 $a = a.to('cuda')$  # vers le GPU  $a = a.to('cpu')$  # de retour sur le CPU

# <span id="page-9-0"></span>10.9 Définir un réseau

### Définir un réseau

- PyTorch offre une manière de déclarer facilement des réseaux
	- · Définir réseau avec tenseurs directement serait une tâche ardue
	- Typiquement on utilise le package torch. nn et on hérite de nn. Module

```
import torch.nn as nn
class MonReseau (nn. Module):
    def __init__(self):super() . _{init\_()}# on définit la structure du réseau ici
        # - less<b>conches</b># - les opérations non-linéaires
        # - les méthodes de réqularisation
    def forward(self, x):
        # on effectue l'inférence ici
```
### Définir un réseau

- Plusieurs types de couches sont offertes
	- Composition de modules simples pour créer des modules plus complexes
- Exemples de modules de base
	- · Linéaire

torch.nn.Linear(in\_features, out\_features, bias=True)

• Convolution 2D

```
torch.nn.Conv2d(in_channels, out_channels, kernel_size, stride=1,
                padding=0, dilation=1, groups=1, bias=True)
```
• Dropout

```
torch.nn.Dropout(p=0.5, inplace=False)
```
• Voir <https://pytorch.org/docs/stable/nn.html> pour plus de détails

- Plupart des couches sont également disponibles en fonctions à partir de torch.nn.functional
	- Attention : le module n'enregistre pas ces couches lorsqu'elles sont déclarées directement en fonction
	- Paramètres de ces couches ne sont pas pris en compte dans la liste des paramètres
	- Certaines couches comme dropout ou batchnorm ont des comportements différents en entraînement et en test, changer mode du réseau change le comportement d'une couche classe, mais pas d'une couche fonction
- Vaut mieux donc utiliser couches fonctions seulement lorsque la couche n'a pas de paramètres à optimiser et/ou même comportement entre entraînement et test (ex. fonction d'activation)

#### Supposons le réseau Lenet-5

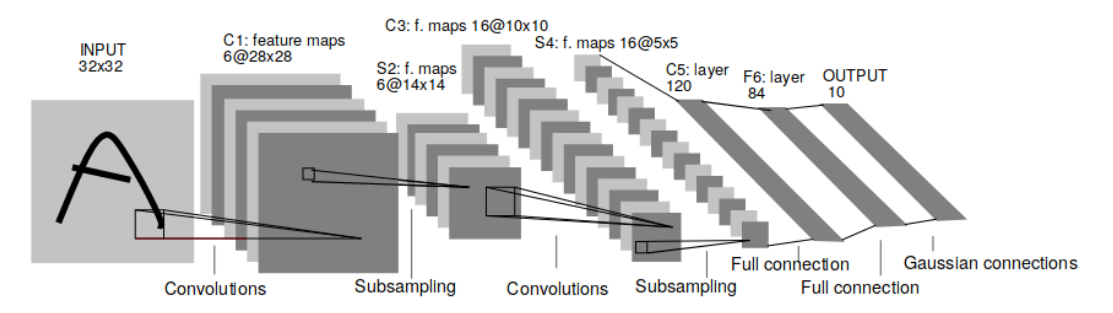

Tiré de Y. LeCun, L. Bottou, Y. Bengio et P. Haffner, Gradient-based learning applied to document recognition, Proceedings of the IEEE, 86(11), 1998. Accédé en ligne le 6 novembre 2020 au http://vann.lecun.com/exdb/publis/pdf/lecun-98.pdf.

#### Définir un réseau

• Implémentation PyTorch du réseau Lenet-5 pour un jeu de données avec image sur un channel (tenseur 2D)

```
import torch.nn as nn
import torch.nn.functional as F
class Lenet5(nn.Module):
   def __init__(self):
        super() . _{init} ( )self.C1 = nn.Conv2d(1, 6, kernal_size=5)self.S2 = nn.MaxPool2d(2)self.C3 = nn.Cony2d(6, 16, kernal_size=5)self.S4 = nn.MaxPool2d(2)self.C5 = nn.Linear(16*4*4, 120)self.F6 = nn.Linear(120, 64)self.output = nn.Linear(64, 10)
```
#### $[\ldots]$

```
def forward(self, x):
   y = self.S2(F.relu(self.C1(x)))y = self.S4(F.relu(self.C3(y)))y = y. view(-1, 16*4*4) # redimensionne
   y = F.relu(self.C5(y))
   y = F.relu(self.F6(y))
   return self.output(y)
```
#### Définir un réseau

· De la même manière, il est très facile d'envoyer un réseau sur le GPU avec la méthode to:

```
model = Lenet5()model.to('cuda') # vers le GPU
model.to('cpu') # de retour sur le CPU
```
Il est également possible de changer le mode du réseau, ce qui changera le comportement de certaines couches, comme ceci :

```
model = Lenet5()model.train() # en mode entraînement
model.event() # en mode test
```
# <span id="page-17-0"></span>10.10 Manipuler les données

### Charger et manipuler des données

• Classe pour gérer les jeux de données :

torch.utils.data.Dataset

- Doit définir une méthode  $\_getitem\_(self, index)$  pour accéder à une instance
- Doit définir une méthode \_\_len\_(self) pour retourner la taille du jeu de données
- Classe pour charger des lots de données :

torch.utils.data.DataLoader

- Doit recevoir un objet Dataset et une batch\_size, d'autres arguments permettent des options avancées
- DataLoader est un itérateur python
- Sous-package torchvision implémente plusieurs fonctions utiles pour vision numérique et traitement d'images
	- torchvision.datasets permet de télécharger plusieurs jeux de données populaires tels que MNIST, CIFAR ou encore SVHN
	- ImageFolder et DatasetFolder permettent de charger facilement un jeu de données organisées en répertoires
	- torchvision.transforms implémente des transformations sur les images
	- ToTensor permet de convertir en un tenseur PyTorch
	- Normalize permet de normaliser un tenseur PyTorch
- Plusieurs autres fonctions disponibles, voir

<https://pytorch.org/vision/stable/datasets.html>

```
from torch.utils.data import DataLoader
from torchvision.datasets import MNIST
from torchvision.transforms import ToTensor
```

```
batch_size = 64
```

```
# télécharge dans 'path/to/data'
train_set = MNIST('path/to/data', train=True, transform=ToTensor(), download=True)
train_loader = DataLoader(train_set, batch_size=batch_size, shuffle=True)
```
# <span id="page-21-0"></span>10.11 Entraîner un réseau

- Une fois les données chargées, il faut un optimiseur et fonction d'erreur pour faire un entraˆınement
	- Optimiseurs dans torch.optim
	- Fonctions d'erreurs dans torch.nn, comme les couches
- Par exemple, pour effectuer du classement à plusieurs classes, nous pourrions utiliser :
	- Optimiseur par descente du gradient stochastique torch.optim.SGD
	- Entropie croisée torch.nn.CrossEntropyLoss

### Entraîner un réseau

• Entraînement de LeNet-5 en classification

```
nb_e \text{poch} = 10batch size = 64learning_rate = 0.01momentum = 0.9# télécharge dans 'path/to/data'
train_set = MNIST('path/to/data', train=True, transform=ToTensor(),download=True)train_loader = DataLoader(train_set, batch_size=batch_size, shuffle=True)
model = Lenet5()model.train() # mettre en mode entraînement
optimizer = <i>torch</i>.<i>optim</i>.<i>SGD</i>(model.<i>parameters</i>(), <i>Ir=learning_rate</i>,momentum = momentum)criterion = <b>torch.m.CrossEntropyLoss()</b>
```
#### $[ \ldots ]$

```
for i_epoch in range(nb_epoch):
   for i batch, batch in enumerate (train loader):
       X, y = batchoptimizer.zero_grad() # important! remet les gradients \tilde{a} 0
       y_hat = model(X)# calcule la prédiction
       loss = criterion(y_hat, y) # calcule l'erreur
       loss.backward()
                              # dérive le graphe
       optimizer.step()
                                   # effectue une étape d'optimisation
```
### Utiliser un réseau pré-entraîné

• Possible de sauvegarder un réseau via son dictionnaire d'état (state\_dict) et fonction torch.save

```
state = model.state dict()
torch.save(state, 'path/to/model')
```
• De la même manière, il est possible de charger un modèle pré-entraîné avec la fonction torch.load et la méthode load\_state\_dict

```
state = torch.load('path/to/model')
model.load_state_dict(state)
```
• Il est prudent de charger un réseau avec une indication sur la destination pour être sûr qu'il se retrouve premièrement sur le CPU

state = torch.load('path/to/model', map\_location=lambda storage, loc: storage)

• Plus de détails : <https://bit.ly/2Pu0Ibm> 21

- Sous-package torchvision.models implémente plusieurs modèles utiles aux tâches de vision.
- Peuvent être chargés avec des poids pré-entraînés sur l'énorme jeu de données d'images naturelles ImageNet
- Par exemple, il est possible de charger un ResNet-18 avec les poids pré-entraîné comme suit :

```
from torchvision.models import resnet18
model = resnet18(pretrained=True)
```
### Utiliser un réseau pré-entraîné

- Accès aux paramètres du réseau avec leur nom de couche avec la méthode named\_parameters()
	- Ainsi, il est possible d'analyser le réseau

```
for name, param in model.named_parameters():
    print(name)
    print(param.grad)
```
· De modifier un réseau

model.nom\_de\_couche = NouvelleCouche()

• Et de geler des couches :

```
for name, param in model.named_parameters():
    if name == nom_de_couche_a_geler:
        param.requires_grad = False
```
• Si vous geler des couches, il est alors important de seulement donner les paramètres devant être optimisés à l'optimiseur

```
params = filter(lambda x: x.request, model.parent(s())optimizer = torch.optim.SGD(params, lr=learning_rate, momentum=momentum)
```